## **"Педагогикалық ғылымдар" білім беру саласы бойынша арнайы емтиханға өтініш толтыру жөніндегі нұсқаулық**

1. <http://zhgu.edu.kz/> сайтында **«Педагогикалық ғылымдар» саласы бойынша Арнайы емтихан** жүгірткісіне (баннер, сурет) басыңыз, содан кейін сізді "**Өтініштерді қабылдау**" бетіне қайта жібереді, оған <http://student.zhgu.edu.kz:8060/specexam> сілтеме бойынша өтіп, "**Арнайы емтиханға өтініш**" тіркеу формасын толтыру қажет.

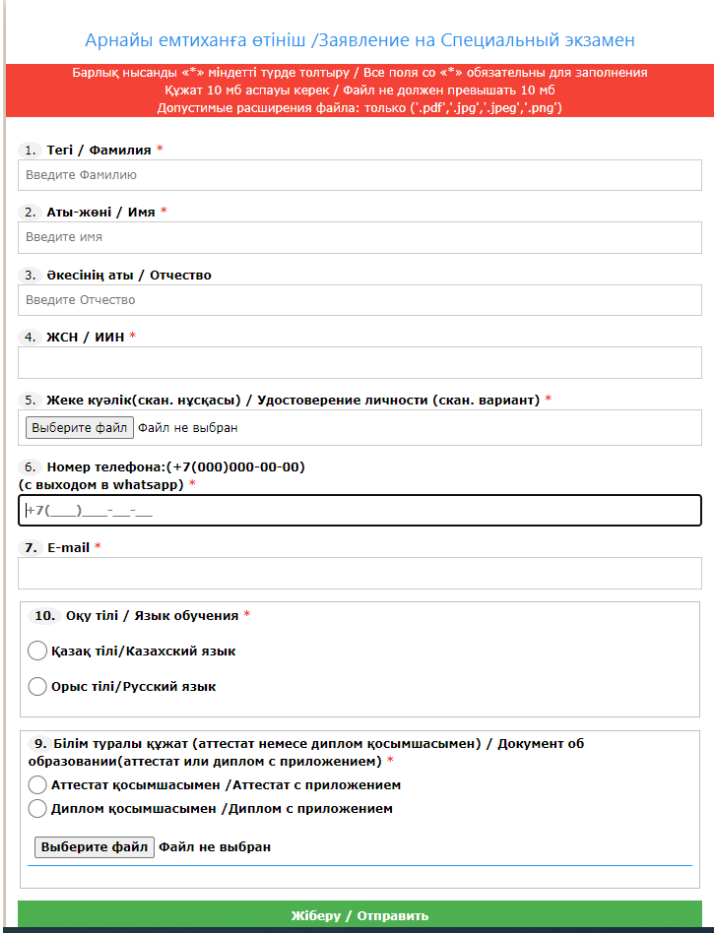

- 2. Осы нысанда сіз қатаң түрде жеке куәлік бойынша **"Тегі, Аты, Әкесінің аты, ЖСН"** жолын толтырасыз (оқуға түсуші).
- 3. Одан әрі "**Жеке куәлік**" жолына бір параққа жеке куәліктің екі жағы сканерленген нұсқасын (*түрлі-түсті форматта*) (*алдыңғы және артқы*) **"Файлды тіркеу"** батырмасын басу арқылы тіркеңіз.
- 4. Әрі қарай **"Телефон №"** енгізіңіз. Қабылдау комиссиясының техникалық хатшысы сізбен байланыса алатын қолданыстағы телефон нөмірін көрсетіңіз (мүмкіндігінше **WhatsApp**-қа шығу нөмірі).
- 5. Бұдан әрі қолданыстағы **"E-mail"** электрондық пошта мекенжайын толтырасыз. Осы поштаға сізге өтініш берген кезде Сіз көрсеткен тіркеу мәліметтеріңіз және шығармашылық емтиханға өтініштерді қабылдауды жүргізетін техникалық хатшының байланыс мәліметтеріне сілтеме жіберіледі.
- 6. Бұдан әрі **"Оқу тілі"** өрісінде тізімнен таңдаған білім беру бағдарламасы бойынша оқуды жоспарлап отырған тілді көрсетесіз:
	- \* Қазақ
	- \* Орыс
- 7. Бұдан әрі **"Білім туралы құжат"** жолында (аттестат немесе диплом қосымшасы бар). Дипломның немесе аттестаттың сканерленген нұсқасын (түрлі-түсті форматта) **"Файлды тіркеу"** батырмасын басу арқылы тіркеңіз.

Құжаттарға арналған сандар, мәтіндер немесе фотосуреттер анық көрінуі тиіс. Сандар, мәтіндер немесе фотосуреттер жасырылған ішінара жабық немесе бүлінген құжаттар қабылданбайды. Жарқыл мен жарқыл құжаттың сәтті өңделуіне жол бермейді және деректерді оқу дәлдігін төмендетеді. Құжатты түсірген кезде мобильді құрылғының жарқылын пайдаланбаңыз.

8. Өтініштің барлық жолдарын толтыру аяқталғаннан кейін "Жіберу" бастырмасына басу керек. Осыдан кейін сізге поштаға Сіздің өтінішіңізді қабылдағаны туралы ақпарат және өтініштерді қабылдауды жүргізетін техникалық хатшылардың байланыстарына сілтеме және шығармашылық емтихандарды өткізу бойынша кеңес беріледі.